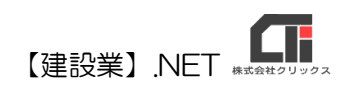

様式第十号(第十三条関係)

## 「指導監督的実務経験証明書」作成

【建設業許可申請】から印刷する前に、「指導監督的実務経験証明書」デー タを作成してください。

## ◎データ作成(必須)

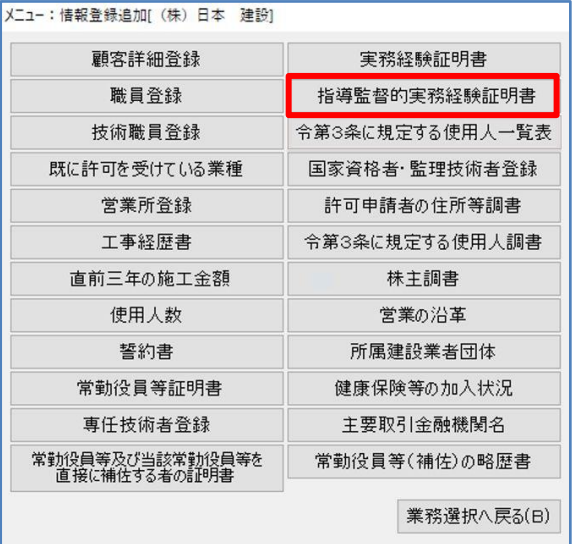

(1)顧客選択後、「業務選択」画面の [情報登録・追加]をクリックし、 [指導監督的実務経験証明書]をクリックしま す。

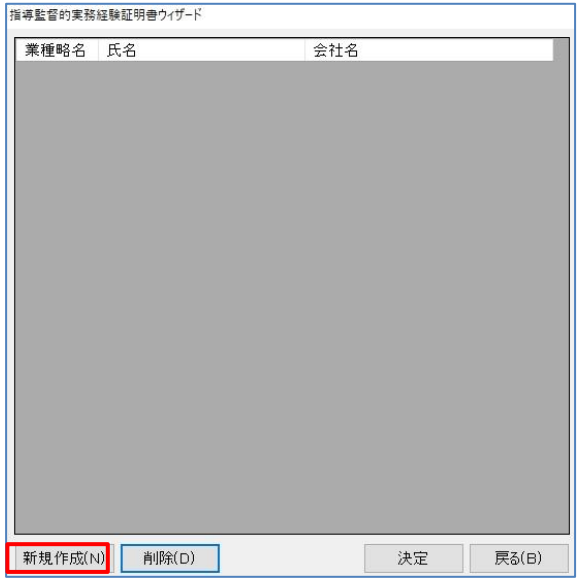

(2)[新規作成]をクリックします。 ※既に作成済データを編集する場合は、データ選択後 [決定]で開きます。

T. 【建設業】.NET

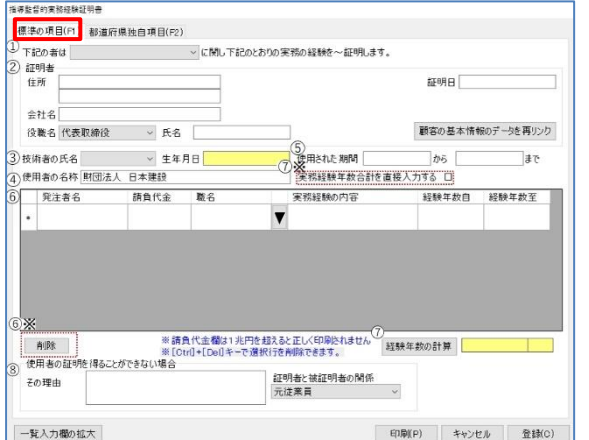

- (3)データ入力画面「標準の項目」
	- ①「下記の者は~」▼をクリックし業種を選択 します。
	- ②「証明者」情報と「証明日」を入力します。 ※[顧客の基本情報のデータを再リンク]をクリック すると「顧客基本情報」の「住所」、「会社名」、 「役職名」、「氏名」を読込みます。

③▼<技術者の氏名>を選択します。

- ④「使用者の名称」には操作している会社名を 自動反映します。※編集もできます。
- ⑤「使用された期間」を入力します。
- ⑥「実務経験」について入力します。 {発注者名}、{請負代金}{実務経験の内容}を 入力します。{職名}は▼選択、もしくは入力 {経験年数}の自至を入力します。 {印刷順}は自動付与します。 ※[削除]で選択行を削除します。 ※印刷順は順番を変更するときのみ編集します。
- ⑦[経験年数の計算]をクリックすると「⑤」 に入力した年数の合計を自動計算します。
	- ※「⑦※」の『実務経験年数を直接入力する』に チェックを入れると、合計経験年数の手入力も できます。
- ⑧「使用者の証明を得ることができない場合 はその理由」欄に入力が必要な場合に入力 します。
- ⑨<証明者と被証明者の関係>▼を選択します。 ※[マスタ登録]の[証明者と被証明者との関係]に 登録した役職名を表示します。

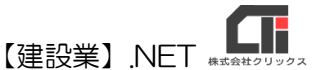

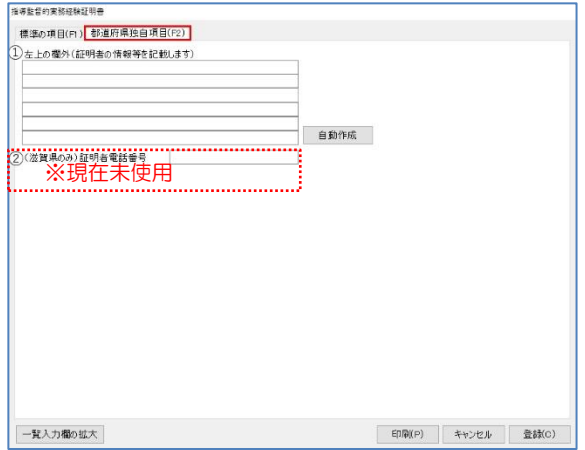

- (4)データ入力画面「都道府県独自項目」 ①様式の左上欄外に記載が必要なときに入力し ます。 ※1 行半角 40 文字、全角約 31 文字×6 行 ※「自動生成]をクリックすると、 4~6 行目に自動で許可情報を反映します。 [自動作成] 東京都知事許可(両方-01)第123456号 許可期間 平成27年12月24日~ 許可業種 (土)(建)(大)(電)(管)(園)(井) 電話番号 03-5753-1571
	- ②「(滋賀県のみ)証明者電話番号」 現在未使用。

## ◎印刷

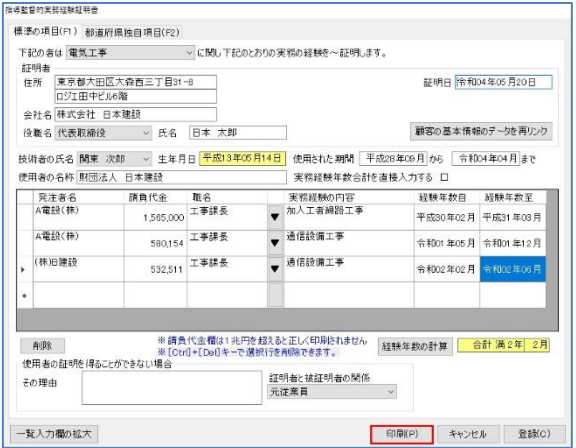

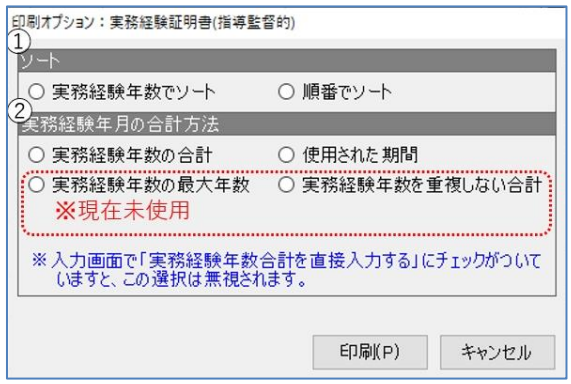

(1)入力画面下の[印刷]をクリックし、「印刷オプ ション」画面で「提出日」などを設定して[決 定]すると、「印刷オプション:実務経験証明 書(指導監督的)」画面を表示します。

①「ソート」

『実務経験年数でソート』古い実務経験年月 から昇順で記載します。 『順番でソート』入力画面の{印刷}に入力した 順に印刷します。

②「実務経験年月の合計方法」

※入力画面の「実務経験年数を直接入力する」チェ ックを入れない場合のオプションです。

『実務経験年数の合計』は入力した実務経験 年数の合計で計算、

『使用された期間』は入力画面の「使用され た期間」に入力した期間で計算します。

どちらも「12 か月」を「11 か月」と算出 し、実務経験が複数行は合算します。

※『最大年数』と『重複しない合計』は、現在は未 使用。

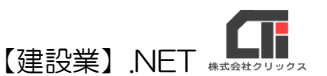

上記を選択し、[印刷]をクリックするとプレビ ューを表示します。内容を確認して印刷してく ださい。

※修正する場合は、[情報登録・追加]の[指導監督的実務 経験証明書]のデータ作成画面で修正してください。 (Excel 印刷からも、修正できます)

## ◎作成のヒント

■データ作成済であれば、「業務選択」画面の[建設業許可申請]や[再印刷]からも印刷できます。 「様式リスト」で各様式を選択、印刷してください。

■不要な行は、行選択しキーボードの「Ctrl」+「Del」を押下すると削除できます。 (一番下の「\*」行は入力行のため、削除することができません。)

■印刷機能の不明な点は、オンラインマニュアル「4.共通機能」で確認できます。

[https://clicks2.sakura.ne.jp/download/applynet/manual/op\\_manual\(4\).pdf](https://clicks2.sakura.ne.jp/download/applynet/manual/op_manual(4).pdf)

■顧客登録の不明な点は、オンラインマニュアル「7.顧客を登録する」で確認できます。

[https://clicks2.sakura.ne.jp/download/applynet/manual/op\\_manual\(7\).pdf](https://clicks2.sakura.ne.jp/download/applynet/manual/op_manual(7).pdf)